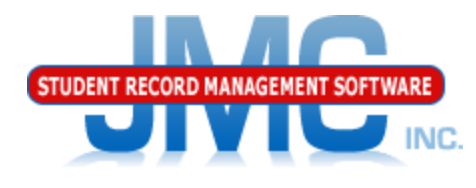

**Since 1980** 

# **JMC WISEdata End Year** November 2018 Paul Freid & Greg Gilman

# Overview

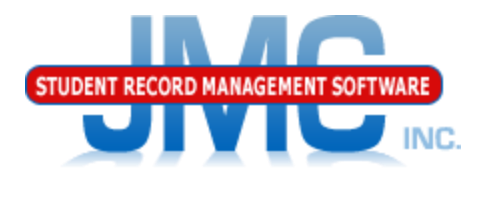

- JMC is releasing a second series of WISEdata videos in November 2018.
- ▶ These videos will be short and will cover Start Year, Mid Year, and Year End tasks for WISEdata Reporting.
- As needed, differences between Public and Private Choice schools reporting processes are discussed

 Screen Shots of Wisconsin DPI's WISEdata Portal are used in this presentation

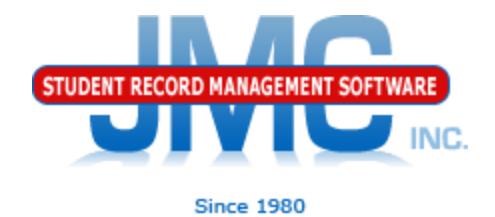

WISEdata Start Year – generally before start of school year WISEdata Mid Year – Once Start Year processes are complete there will be regular data maintenance WISEdata End Year – processes are outlined in Appendix E of Wisconsin State Reporting Documentation:

[http://jmcinc.com/state\\_reporting](http://jmcinc.com/state_reporting)

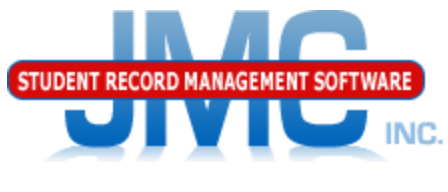

**Since 1980** 

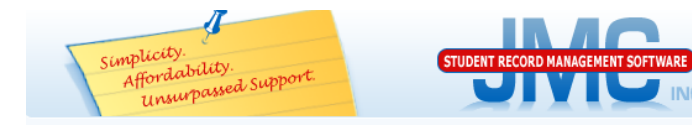

**Since 1980** 

### Phone: 1.800.524.8182 Tech Support: support@jmcinc.com Client FTP Login Online<br>TECHNICAL SUPPORT

### **CURRENT BUILD DATE:** NextGen: 11/05/18

JMC Inc.

Download / Update Software Resources Secretary / Office Professionals **Technology Professionals** Administrators Teachers State Reporting **Food Service Professionals Health Professionals** Prospective Clients Contact Us Office Supplies

All State Reporting resources are available for you on this page. Please click on the tab that contains the state reporting information you need.

N<sub>C</sub>

### Minnesota | Wisconsin | Nebraska | Iowa | Other States

JMC prides itself on keeping up-to-date on all Wisconsin state reporting requirements. JMC ties all of the necessary data together in your JMC database so you can more easily fulfill your state reporting requirements.

### **DOCUMENTATION**

**STATE REPORTING** 

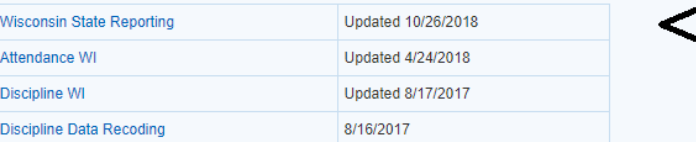

### News

There are a lot of changes happening with state reporting. Please refer to the appropriate tab at right for your state for information about documentation updates. deadlines, and related news.

**Remote Technical Support** 

### **INSTRUCTIONAL VIDEOS**

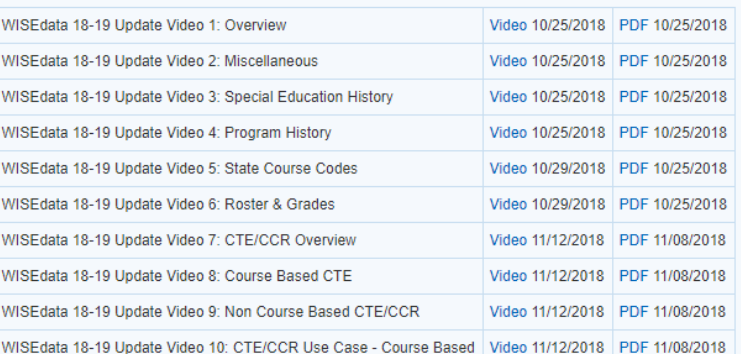

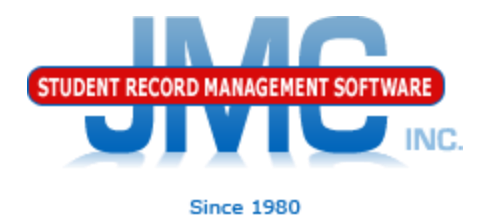

## When the PDF documentation pops up in your browser, scroll down to the end of the Table of Contents to find the page number for Appendix E

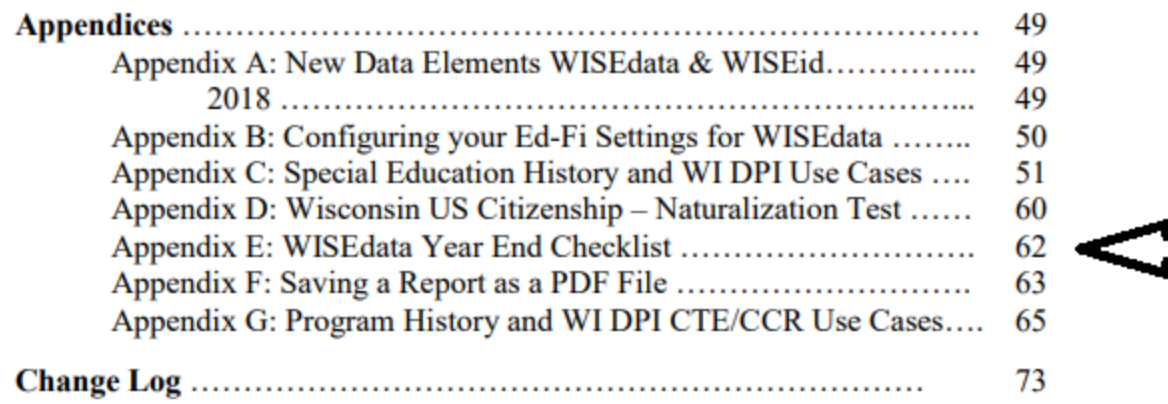

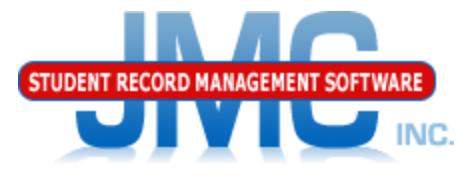

**Since 1980** 

## Scroll down to Appendix E, follow outline completely

### **Appendix E: WISEdata Year End Checklist**

L. Edit - Mass Change Fields

### a. Graduating Seniors

- HS Completion Credentials R  $1.$
- $2.$ Graduation Date - specify appropriate date
- $h$ All students
	- $\mathbf{1}$ . Promotion - Y (not needed for 12th graders w/ exit code HSC or PCC)
	- $2.$ Completed Term - Y

#### П. Manually edit the students that should be different from the Mass Change Fields.

- Seniors that did not graduate or got a different kind of diploma a.
	- Edit Student Data State Rpt tab set Credentials to something other  $1.$ than R Regular Diploma

NOTE: expected if exit type HSC

- $2.$ Edit - Student Data - General tab - remove Graduation Date
- $\mathbf b$ . Students that should not have been promoted
	- Edit Student Data State Rpt tab set Promotion to N 1.

NOTE: In grade KG and above and either has not exited or has and exit type other than HSC or PCC

 $2.$ Edit - Student Data - State Rpt tab - set Completed Term as directed by DPI, probably to N.

NOTE: students that did not complete the school year at your school will most likely need Completed Term set to N

- III. Wisconsin - Year End - Mass Exit Students
	- One Grade Level at a Time a.
		- Seniors with Graduation Date and Credentials will receive Exit Code of 1. HSC for High School Completer
		- $2.$ Early Education students who are less than 6 years old on the last day of the school year will receive an Exit Code of BCA for Below Compulsory Age
		- 3. All other students should end up with an Exit Code of TC

### Wisconsin - WISEdata - Update Grade

One Grade Level at a Time a.

IV.

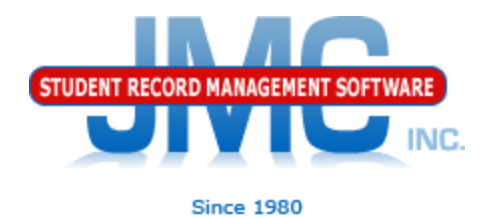

## I. Edit - Mass Change Fields

- a. Graduating Seniors
	- 1. HS Completion Credentials R
	- 2. Graduation Date specify appropriate date
- b. All students
	- 1. Promotion Y (not needed for 12th graders w/ exit code HSC or PCC)
	- 2. Completed Term Y

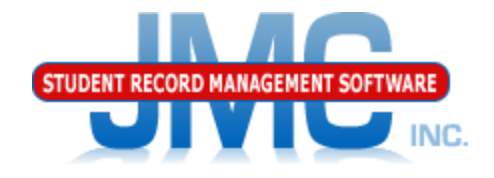

II. Manually edit the students that should be different from the Mass Change Fields.

a. Seniors that did not graduate or got a different kind of diploma

1. Edit – Student Data – State Rpt tab – set Credentials to something other than R Regular Diploma NOTE: expected if exit type HSC 2. Edit - Student Data - General tab - remove Graduation Date

b. Students that should not have been promoted

1. Edit – Student Data – State Rpt tab – set Promotion to N NOTE: In grade KG and above and either has not exited or has and exit type other than HSC or PCC 2. Edit - Student Data - State Rpt tab - set Completed Term as directed by DPI, probably to N.

**NOTE**: students that did not complete the school year at your school will most likely need Completed Term set to N

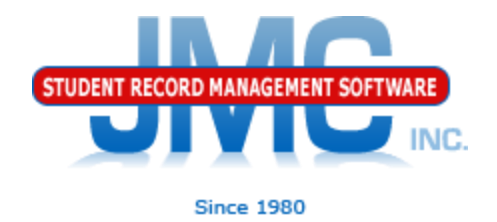

III. Wisconsin - Year End - Mass Exit Students

a. One Grade Level at a Time

1. Seniors with Graduation Date and Credentials will receive Exit Code of HSC for High School Completer

2. Early Education students who are less than 6 years old on the last day of the school year will receive an Exit Code of BCA for Below Compulsory Age

3. All other students should end up with an Exit Code of TC

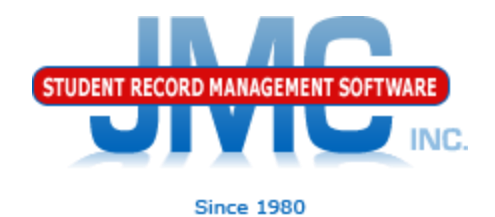

## IV. Wisconsin - WISEdata - Update Grade

- a. One Grade Level at a Time
- b. Submits to WISEdata
- c. Go through normal error fixing processes
	- 1. JMC side errors
	- 2. Errors in the portal

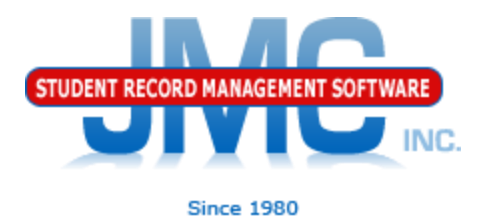

Continue to monitor the portal up through the end of year snapshot date and fix errors as needed

Also, if there are last-minute changes in your data in JMC then you must continue to submit updates to WISEdata and fix any related errors

# **WI DPI Resources**

- <https://dpi.wi.gov/wisedata>
- <https://dpi.wi.gov/wise/data-elements>
- [https://dpi.wi.gov/wisedata/help/mini](https://dpi.wi.gov/wisedata/help/mini-tutorials)[tutorials](https://dpi.wi.gov/wisedata/help/mini-tutorials)
- <https://dpi.wi.gov/wisedash/help/ticket>
- <https://dpi.wi.gov/wisedata/schools>
- <https://dpi.wi.gov/wisedash/districts>
- **[https://dpi.wi.gov/wise/data](https://dpi.wi.gov/wise/data-elements/WISEid)**[elements/WISEid](https://dpi.wi.gov/wise/data-elements/WISEid)

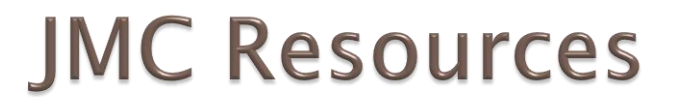

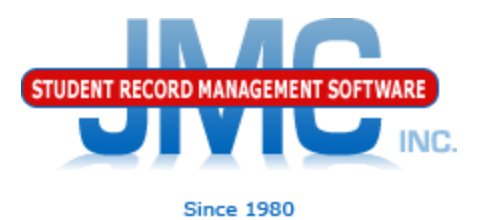

- [http://jmcinc.com/state\\_reporting](http://jmcinc.com/state_reporting)
- ▶ Documentation Updates
	- Wisconsin State Reporting (PDF)
	- **Instructional Videos Series**
	- ▶ Sign up for free web-based training
	- ▶ All will be updated on ongoing basis

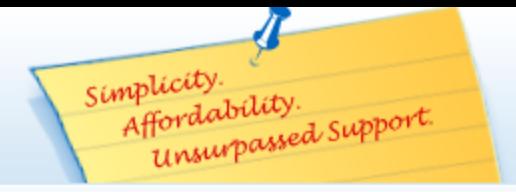

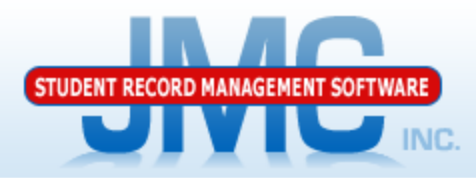

Phone: 1.800.524.8182 Tech Support: techsupport@jmcinc.com **Client FTP Login** 

 $\approx$  Online **TECHNICAL SUPPORT** 

JMC Inc.

**Resources** 

**Administrators** 

**State Reporting** 

**Health Professionals Prospective Clients** 

**Teachers** 

**Contact Us Office Supplies** 

**CURRENT BUILD DATE:** 

NextGen: 07/14/17

Secretary / Office Professionals

Download / Update Software

**Technology Professionals** 

**Food Service Professionals** 

## **STATE REPORTING**

All State Reporting resources are available for you on this page. Please click on the tab that contains the state reporting information you need.

#### Minnesota Wisconsin | Nebraska | Iowa | Other States

JMC prides itself on keeping up-to-date on all Wisconsin state reporting requirements. The Wisconsin module works with the Attendance module to limit dual entry. JMC ties all of the necessary data together in your JMC database so you can more easily fulfill your state reporting requirements.

## **Documentation**

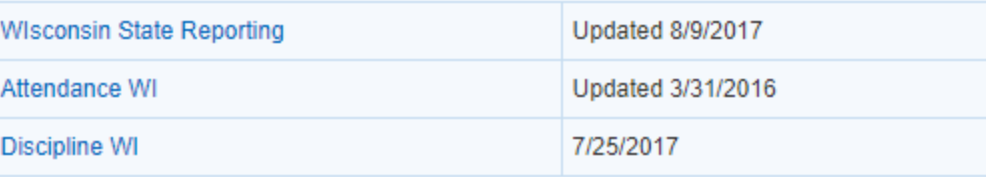

## **JMC Wisconsin State Reporting News**

## Documentation update for Online Teacher posted July 2017

This update documents the many new features recently added to the Online Teacher software. For the Online Teacher documentation click here.

## JMC Regional Conference in Eau Claire Area on August 10, 2017

JMC is holding a regional conference with a Wisconsin state reporting focus in Altoona on 8/10/2017. Here is a link to register.

## Wisconsin WISEdata Updates 7/14/2017 - Certified for WISEdata Roster and Discipline

JMC is certified by WIsconsin Department of Public Instruction for WISEdata Roster and Discipline.

## News

There are a lot of changes happening with state reporting. Please refer to the appropriate tab at right for your state for information about documentation updates, deadlines, and related news.

### **Remote Technical Support**

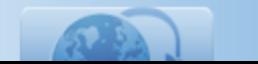

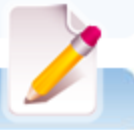

**Since 1980** 

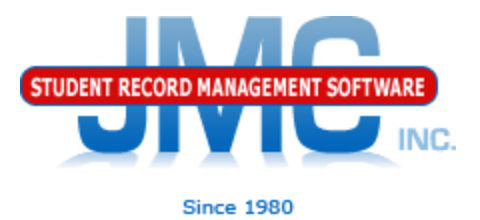

# **Questions?**

- ▶ Feel free to contact us:
- ▶ JMC Technical Support
	- Talk with Us: 800-524-8182
	- Website: http://www.jmcinc.com
	- ▶ Support Tickets: http://tickets.jmcinc.com/
	- Email: Support@jmcinc.com